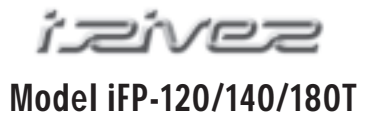

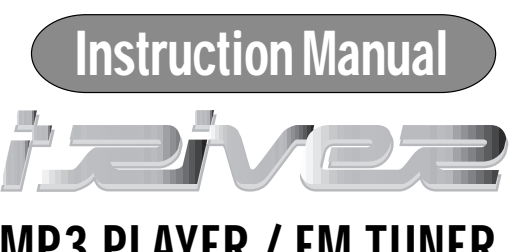

MP3 PLAYER / FM TUNER Model iFP-120/140/180T

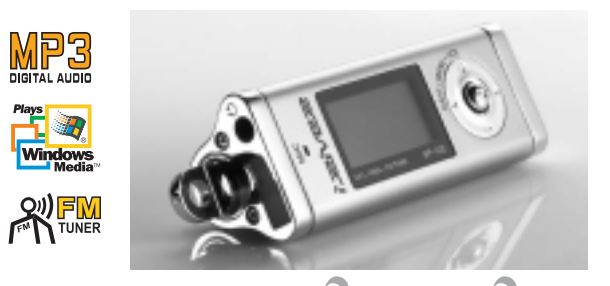

**Firmware Upgradable** Thank you for purchasing our product. Please read this manual carefully before use.

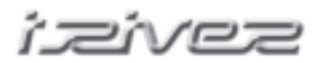

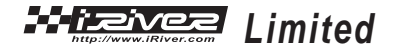

http://www.iRiver.com

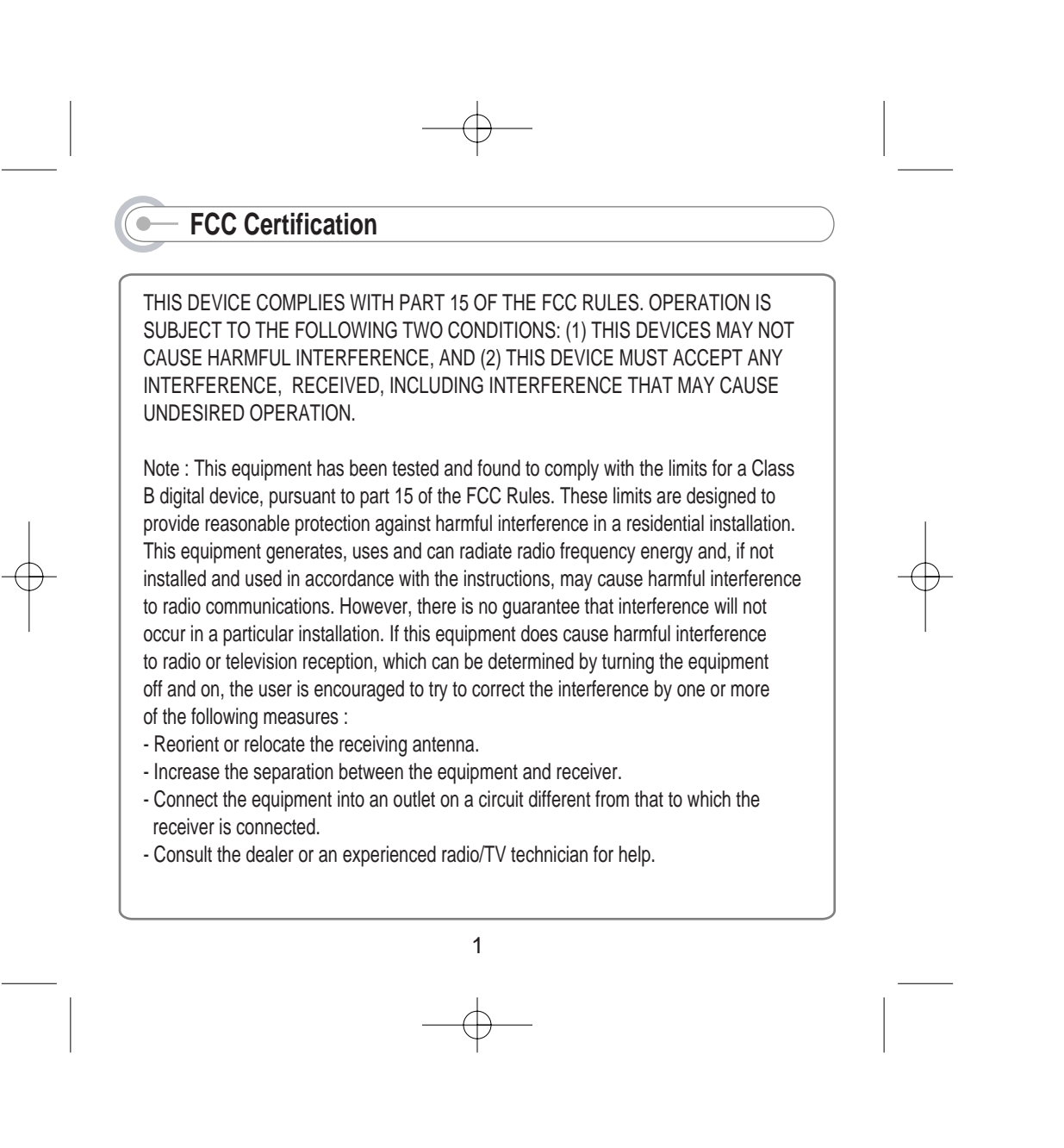

## **Introducing the iRiver website**

### URL : http://www.iRiver.com

- Provides information on our company, products, and email addresses for support.
- Unique feature of "Firmware (system software) Upgrade" is available for download on our site. The Firmware provides new features as well as enhancements to current features. New CODECS that will be introduced in the future will be supported via Firmware Upgrade.
- **Provides FAQ as well as a User's Forum.**
- Register your iRiver product online so that our Customer Service is able to provide support as efficiently as possible.

iRiver Limited does not assume any responsibility for errors or omissions in this document or make any commitment to update the information contained herein.

iRiver is a registered trademark of iRiver Limited in the Republic of Korea and<br>/or other countries and is used under license. Microsoft Windows Media and

the Windows Logo are trademarks or registered trademarks of Microsoft<br>Corporation in the United States and /or other countries.<br>All other brand and product names are trademarks of their respective<br>companies or organization

1999-2002 iRiver Limited. All right reserved.

## **Unique Features of iFP-120/140/80T**

### **Unique Design**

- **Multi-Codec Player** : Supports MP3, WMA, ASF formats.
- **Firmware Upgrade**

Provides the latest updated features via free downloads from our website. New formats such as AAC, MP3Pro and Ogg Vorbis, (if supported by iRiver in the future) can be added to the player with a simple firmware upgrade.

**Graphic LCD supporting Multiple Languages**

: iFP-120/140/180T comes with graphic LCD which can support multiple languages, including: English, French, Spanish, German, Italian, other alphabet-oriented fonts, Korean and Japanese(Katakana, Hirakgana, Kanji). Over 30 languages are supported.

**FM Function**(Option : FM Tuner included only on model iFP-180T) You can easily listen to FM stations and set your favorite stations by using Auto Preset and Frequency Memory functions.

3

- **6 Equalizing Patterns** : Normal, Rock, Jazz, Classic, U Bass, User EQ
- **GUI (Graphic User Interface) Menu provides easy navigation.**
- **Supports up to 8 folder levels.**
- **Program your own playlist.**

#### **Contents**  $\qquad \qquad \bullet$

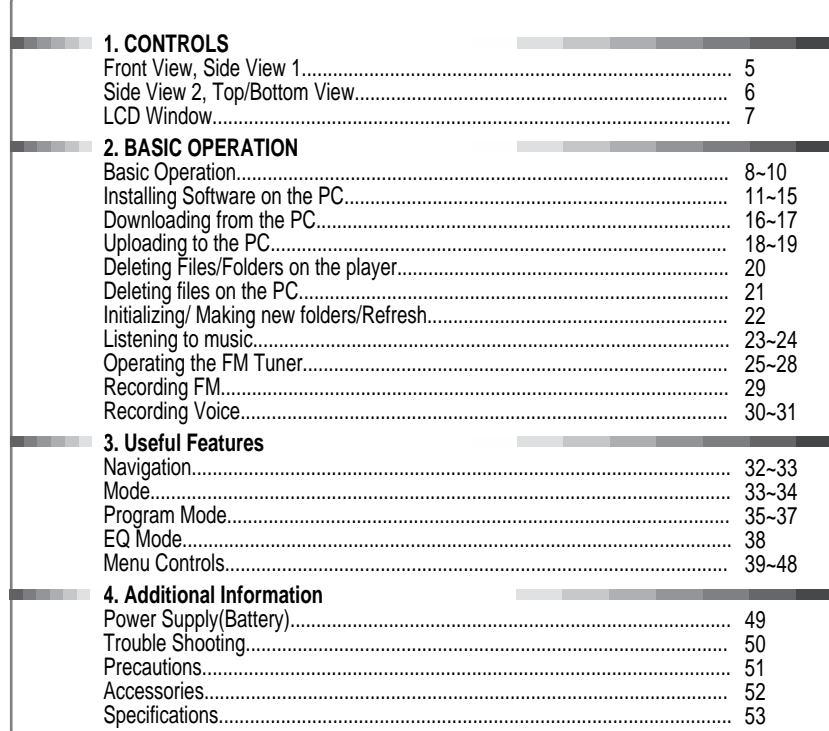

#### **CONTROLS**  $\bullet$

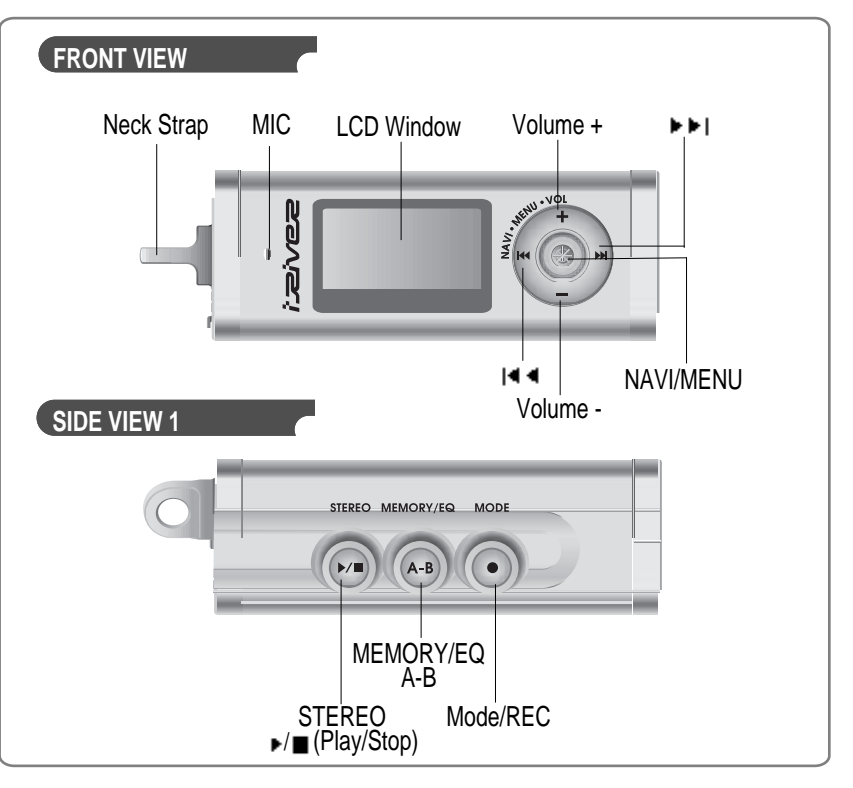

 $\overline{4}$ 

 $\overline{5}$ 

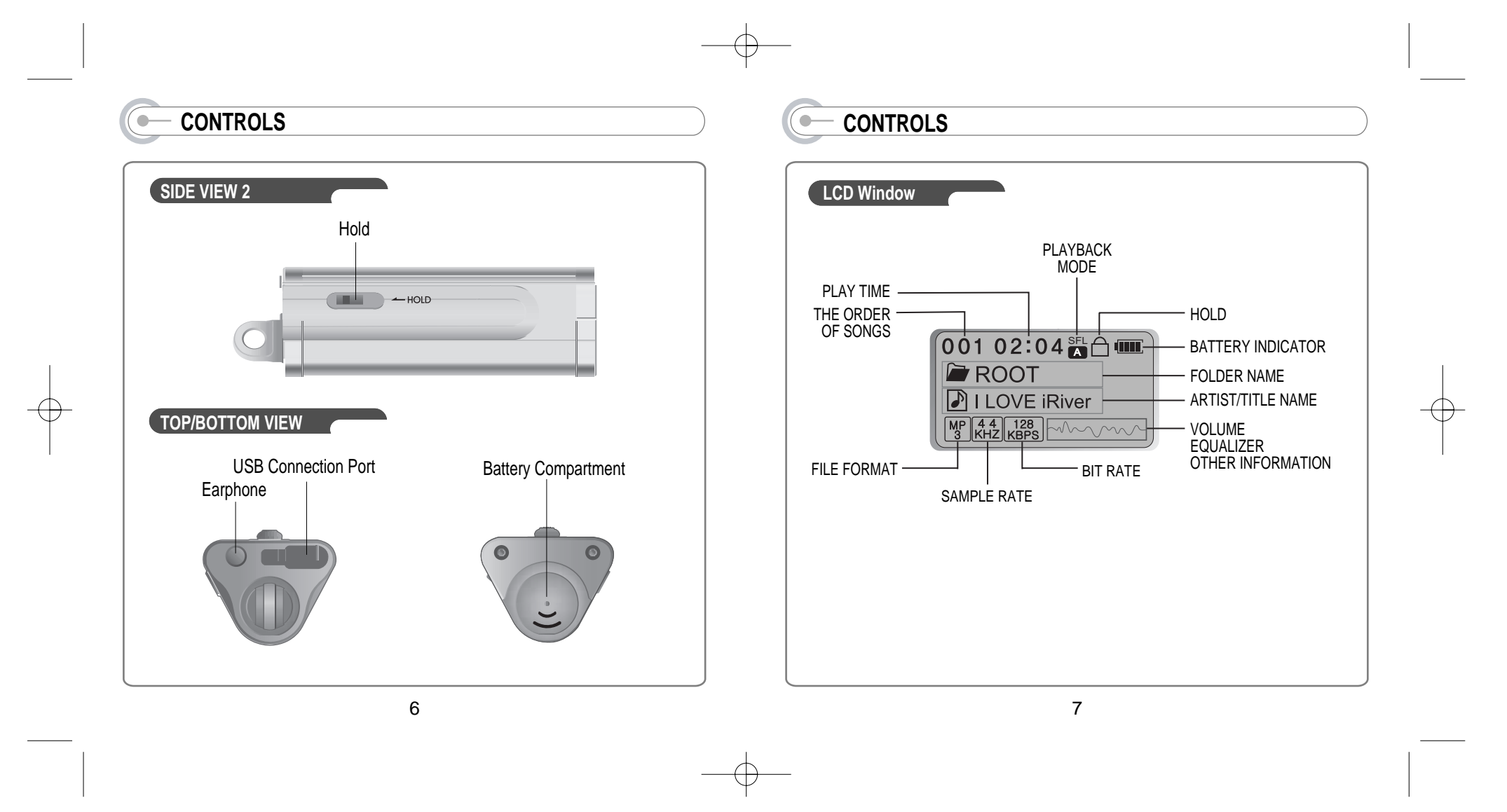

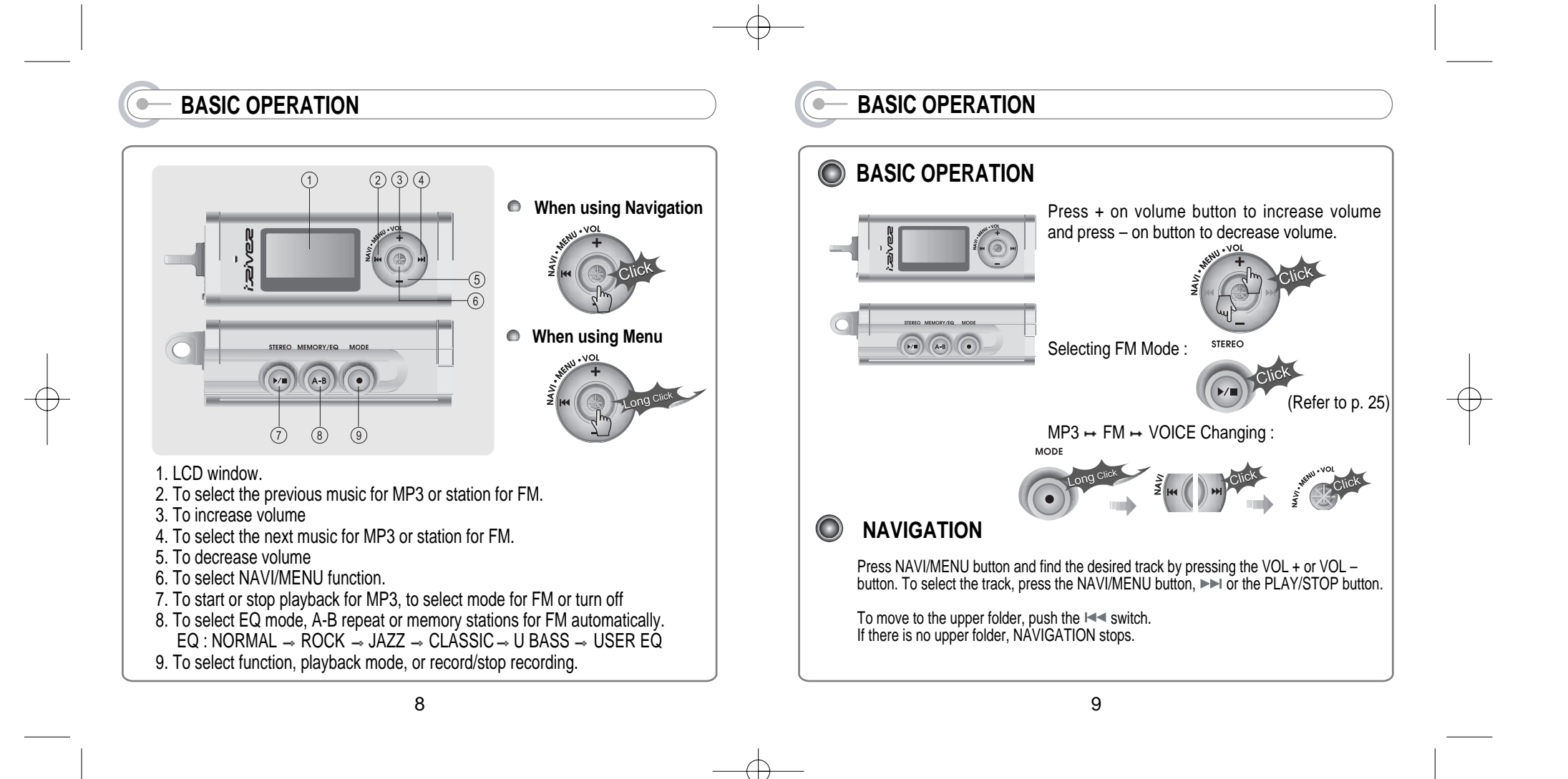

# **BASIC OPERATION**

#### $\bigcirc$ **MENU**

A long press of the **NAVI/MENU** button will execute the menu function.

**Example 3 Or Scrolling between menus : Press I<< and DDI** Exit : Push the **VOL -** switch down or hold down the **NAVI/MENU** button. Select Function: Press the **NAVI/MENU Button** to down.

#### $\bigcirc$ **MODE**

While an MP3 file is playing, press MODE/REC to activate selected modes, such as Repeat and Shuffle.

Press and hold the MODE/REC button: You can select MP3 or FM or voice recording functions (Play mode is automatically activated when MP3 is selected).

# **INSTALLING SOFTWARE ON THE PC**

**Insert the Installation CD into the CD-ROM drive. The following screen appears after inserting the CD.**

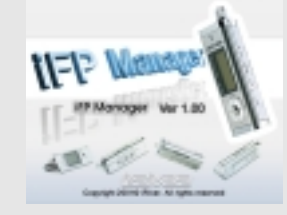

- When installation is automatically not started, execute the setup.exe under the Root folder of the installation CD, and then the Manager program is automatically setup.
- **The installation CD contains the** following contents : - Device Driver - Manager Program
- You can save MP3 files or other types of files on the PC or the Player by using the Music Manager Program.
- $\bullet$  You can update the features of the player by downloading from the internet. (Log on to www.iriver.com)

### **System Requirements**

- Pentium 133MHz or faster CD-ROM drive
	-
- 
- USB port 10MB free hard disk space
- Window 98 SE / ME / 2000 / XP

10

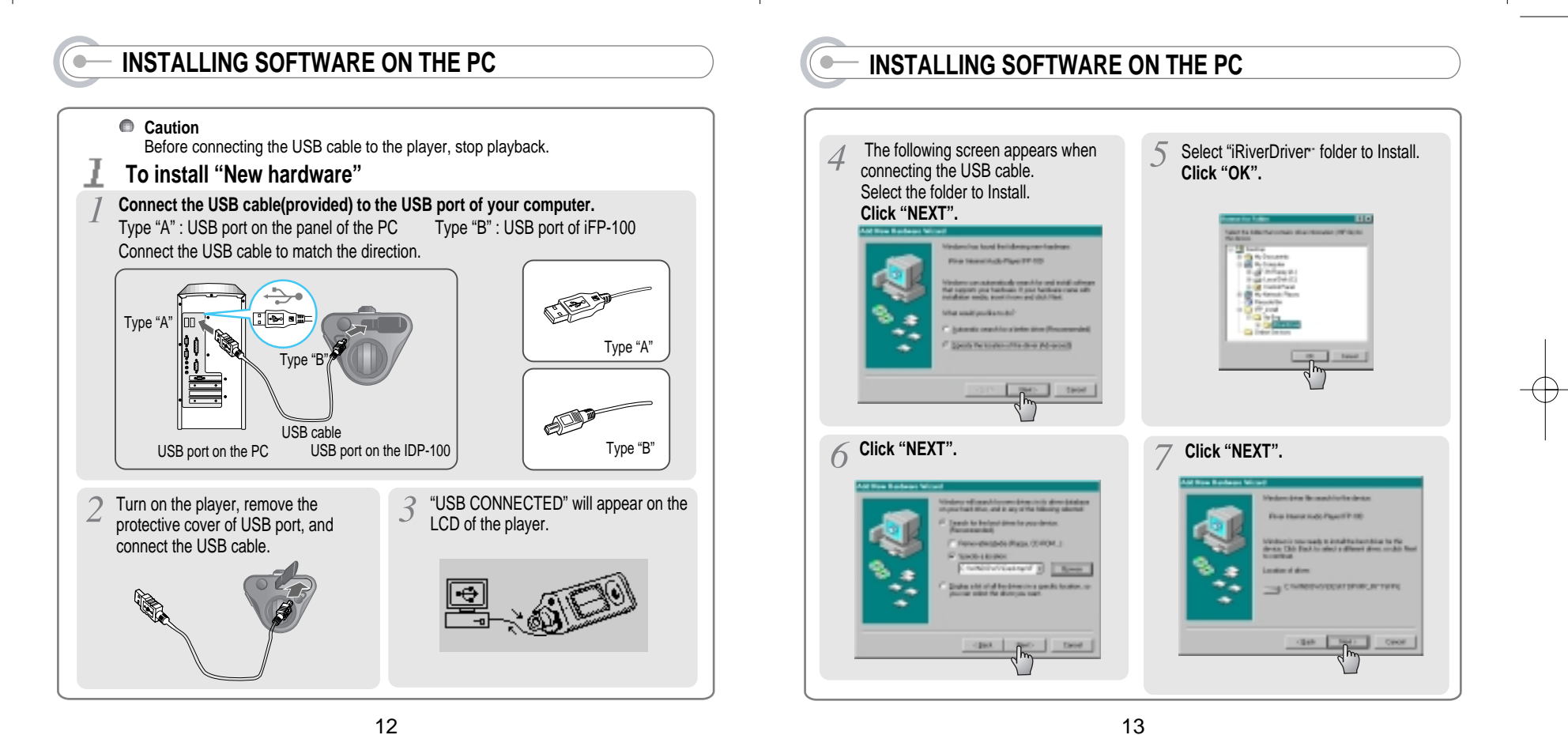

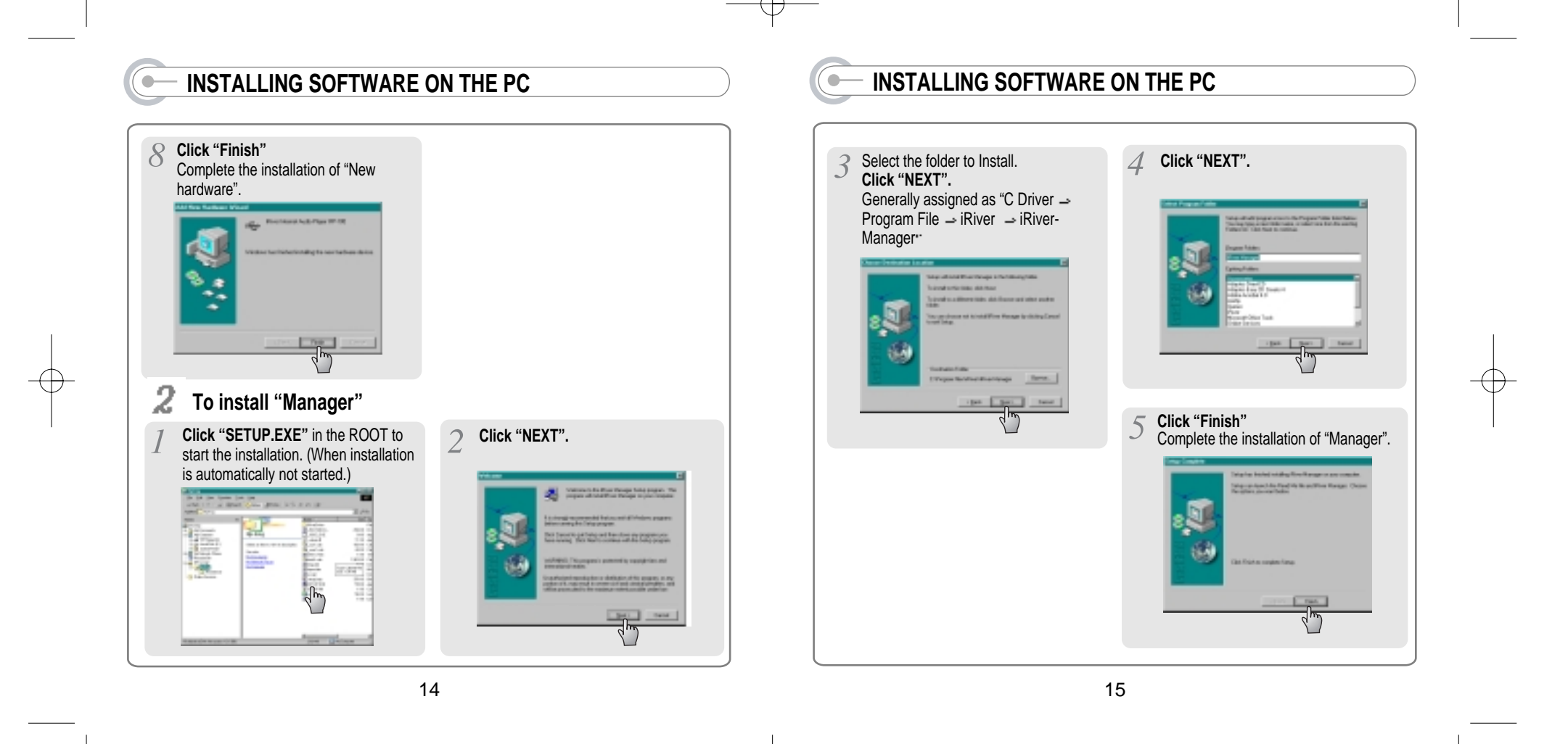

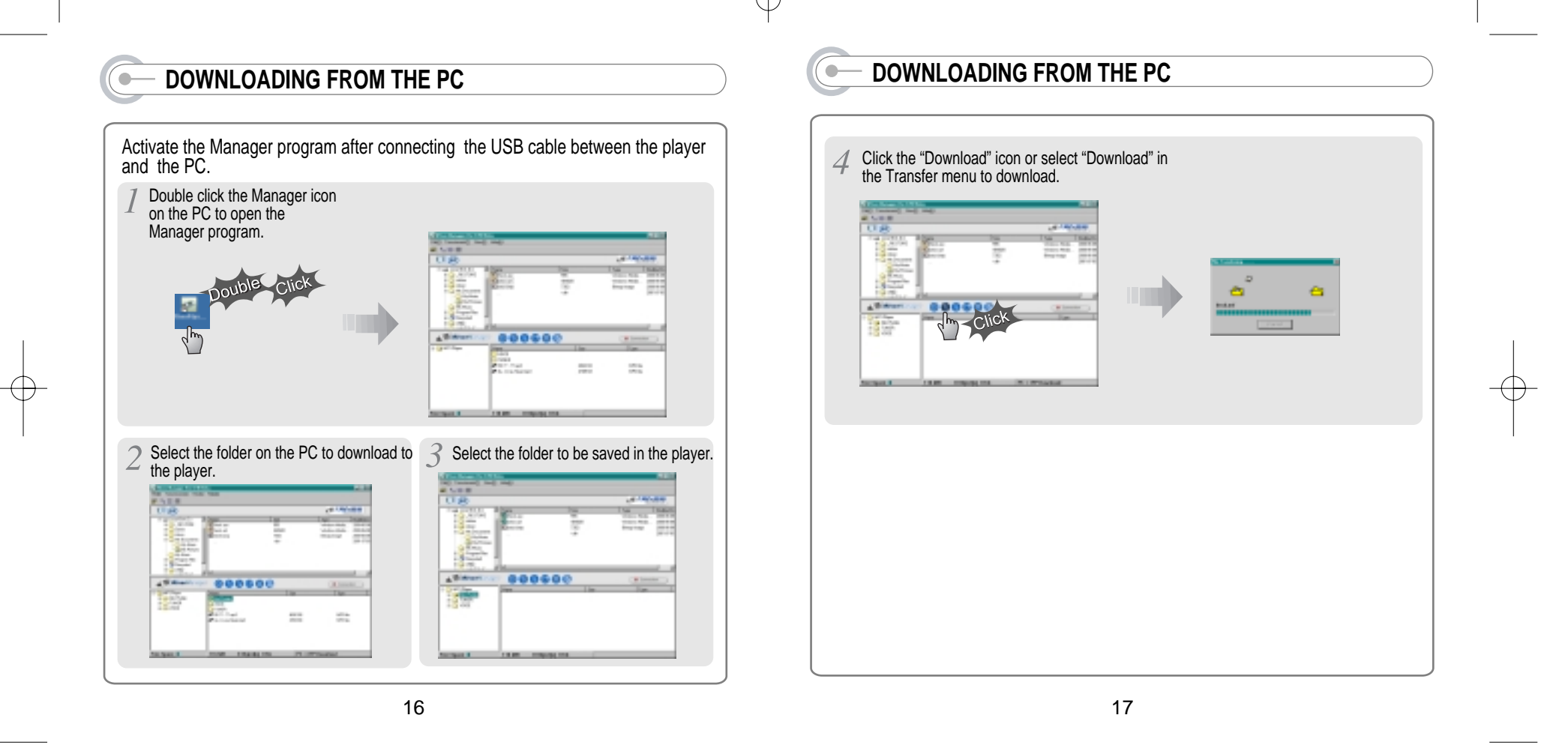

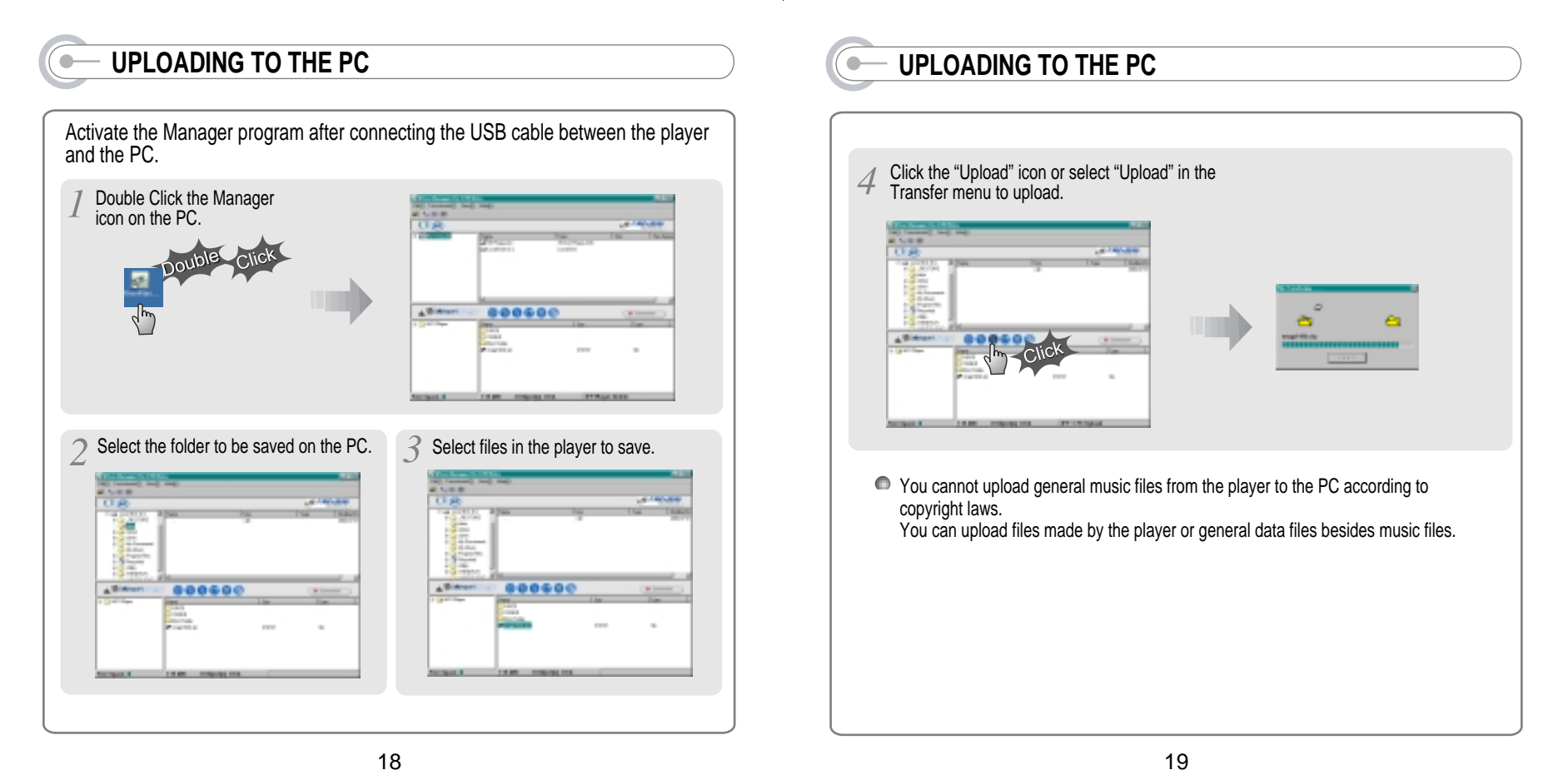

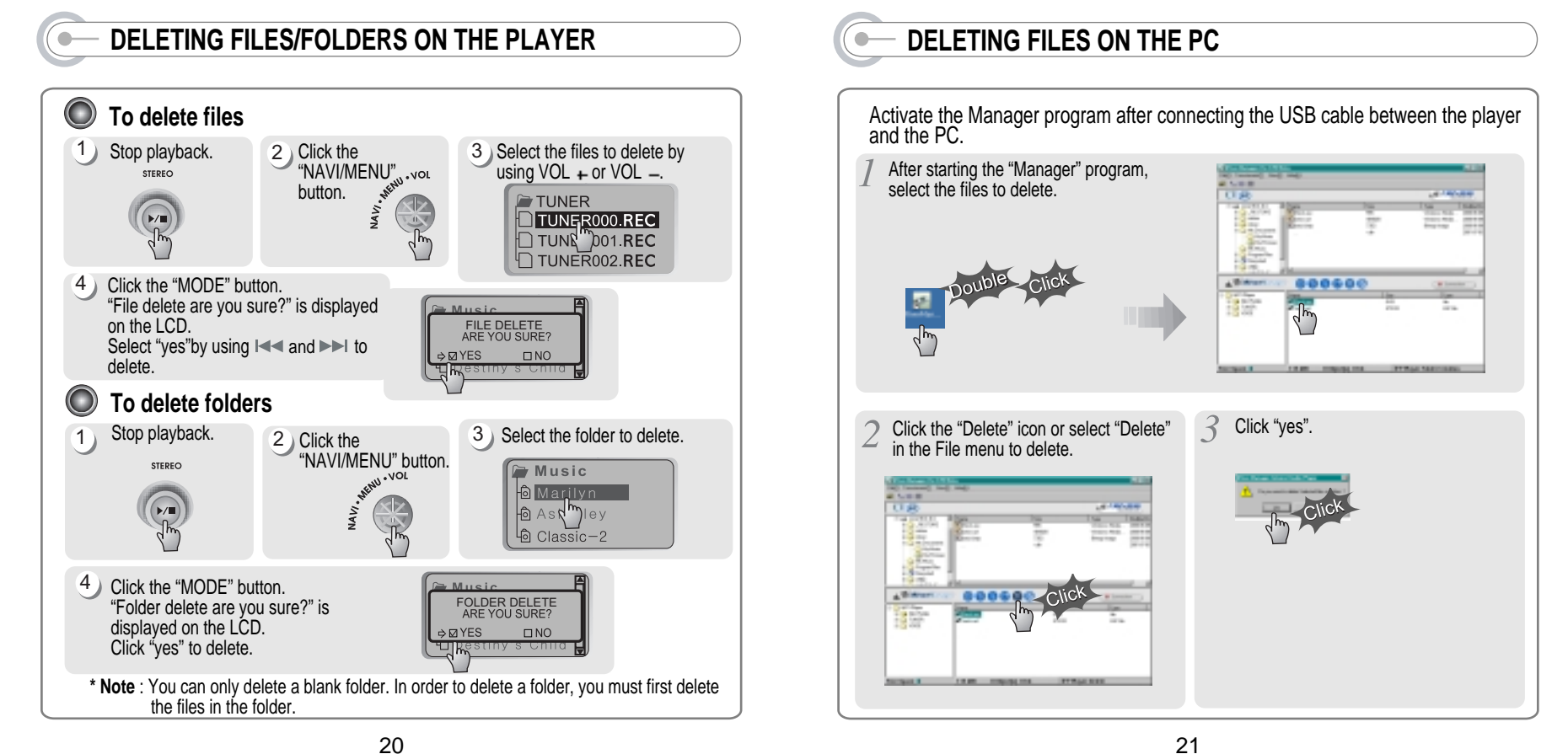

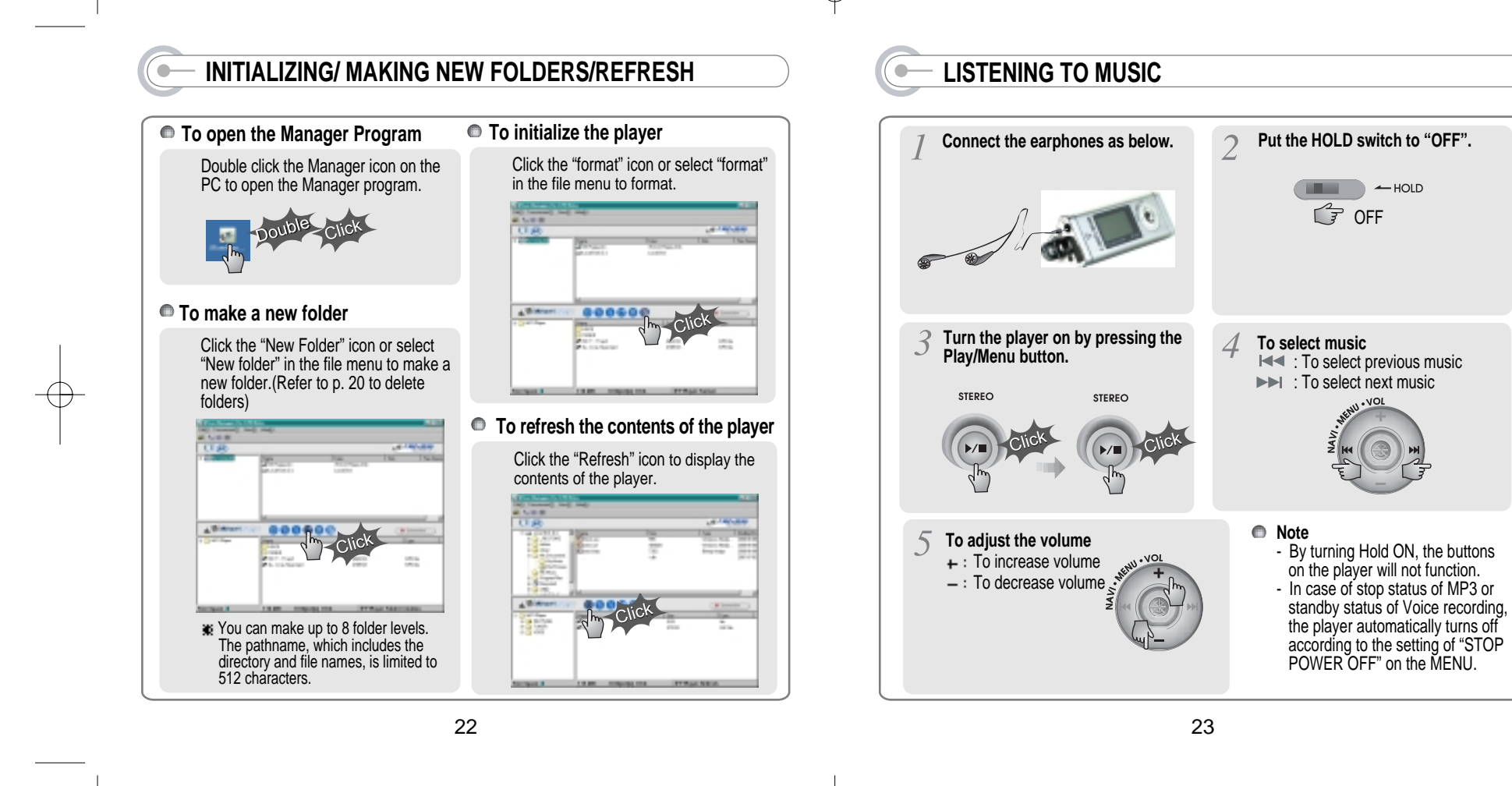

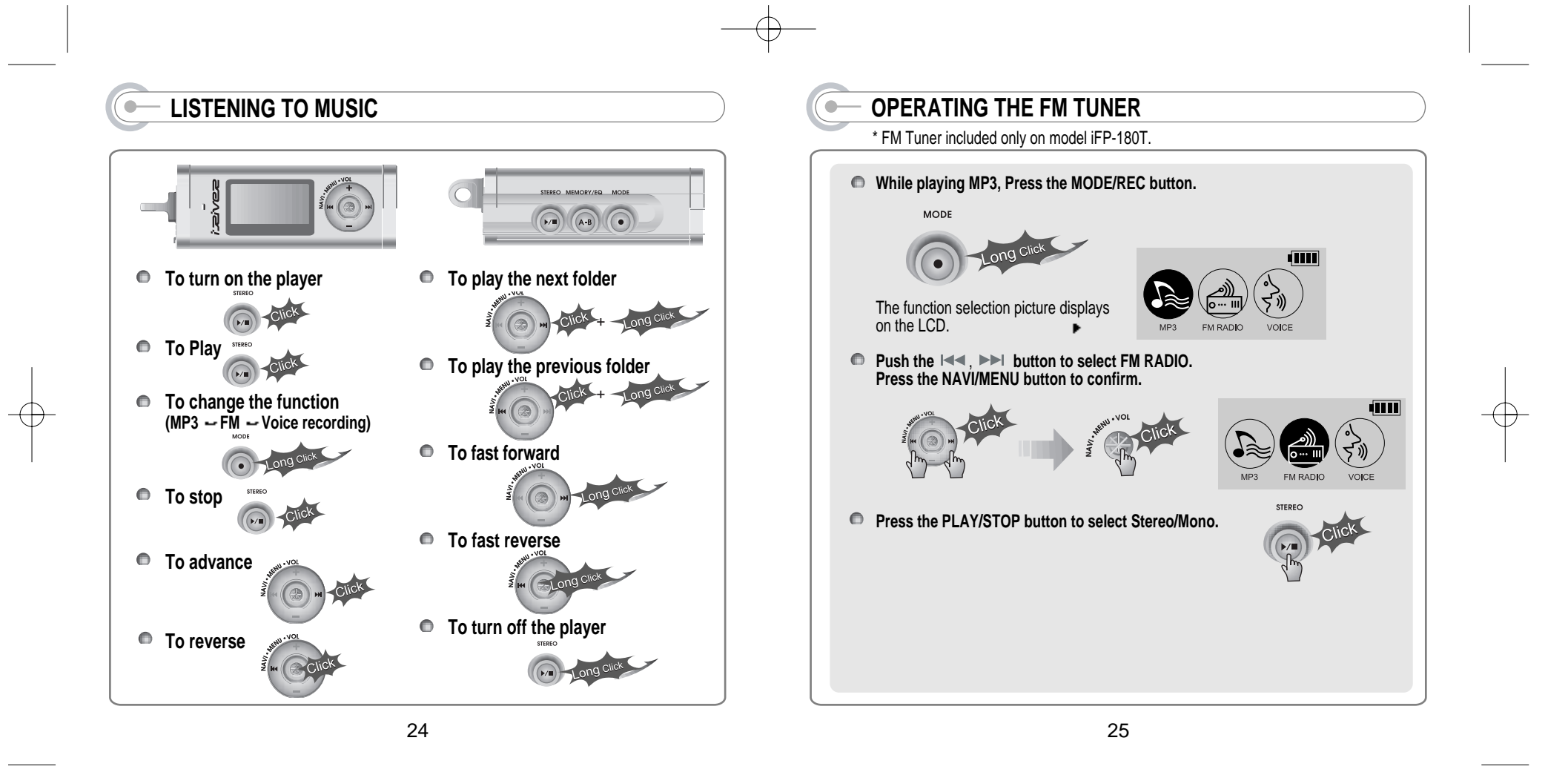

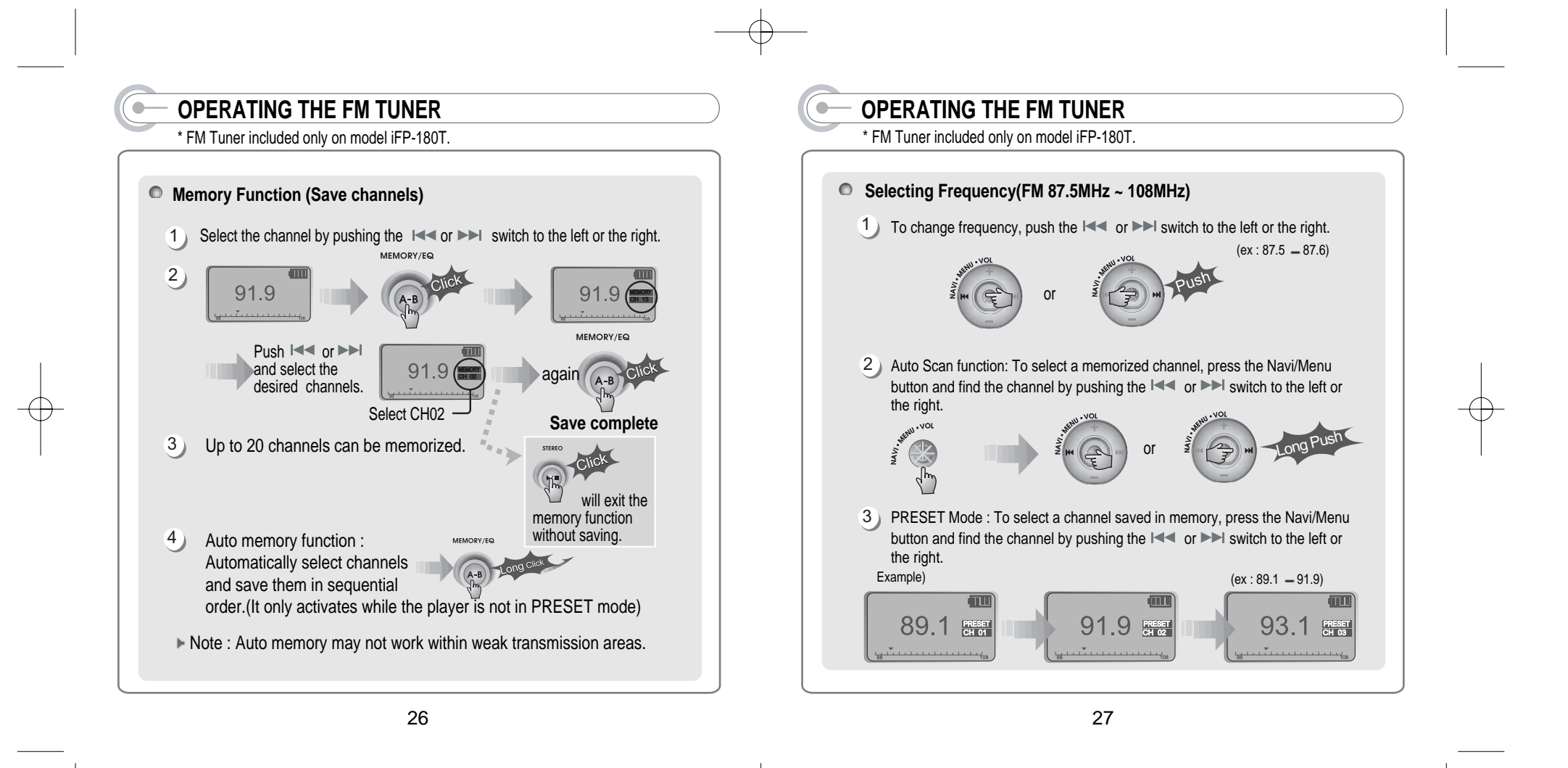

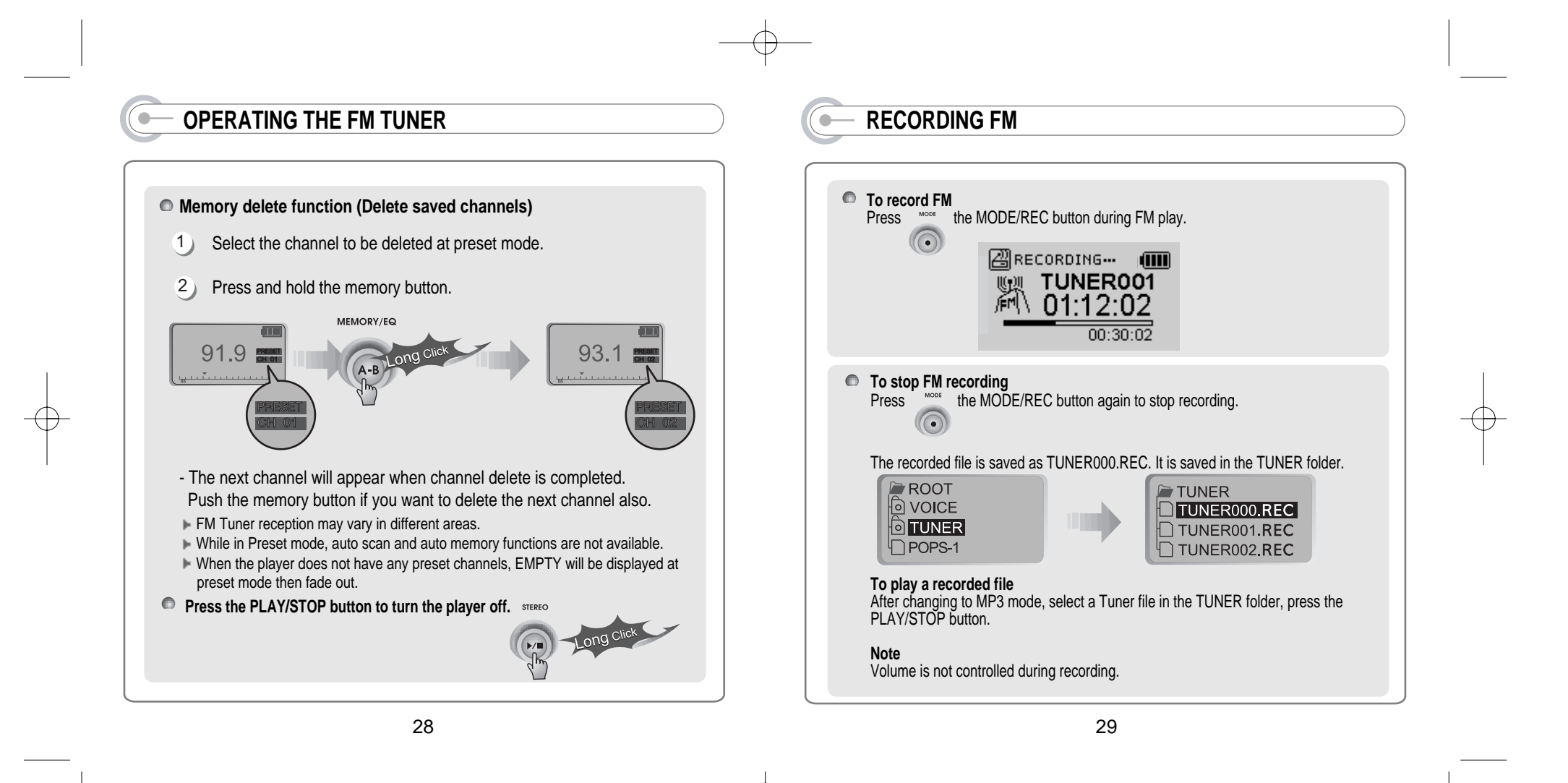

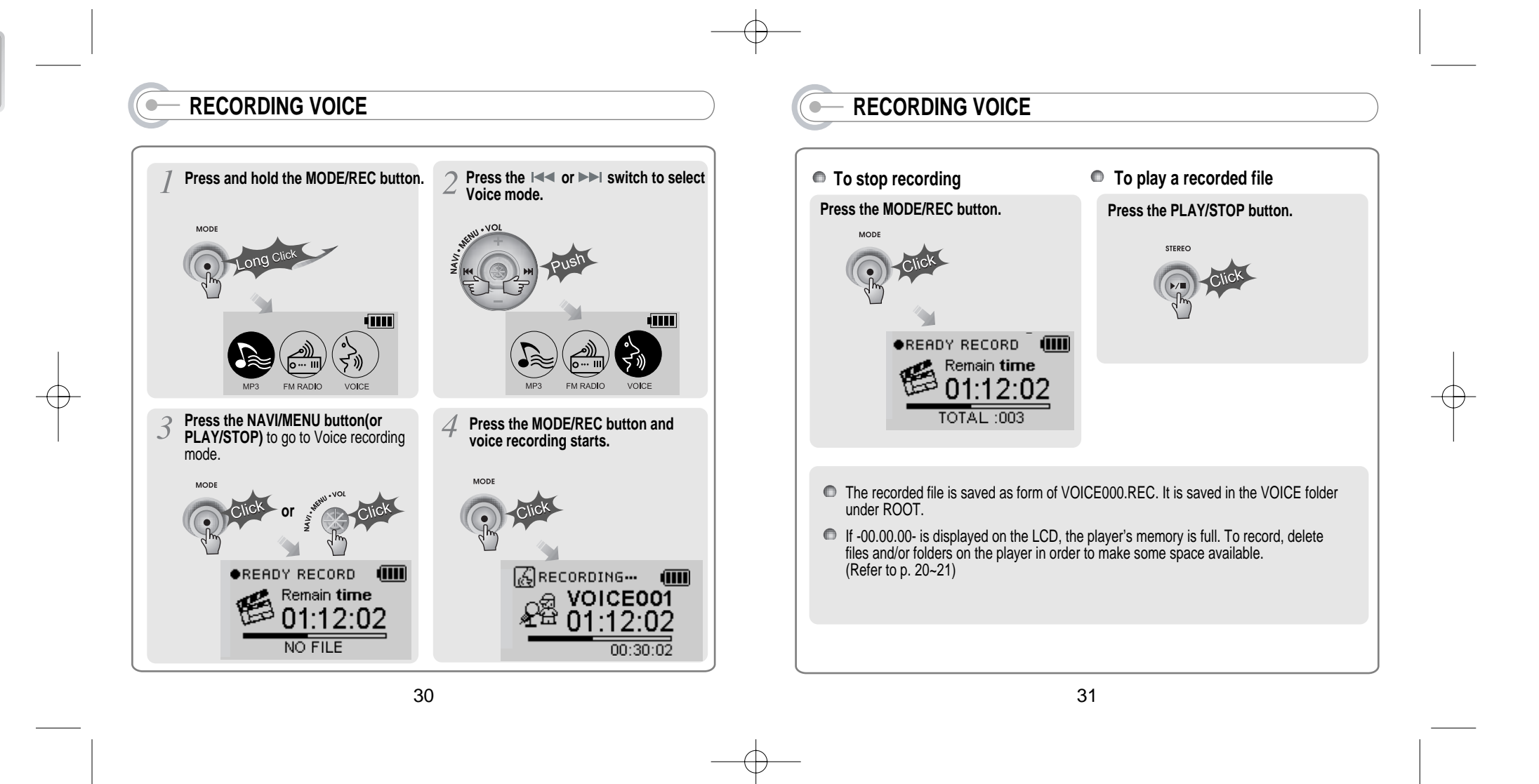

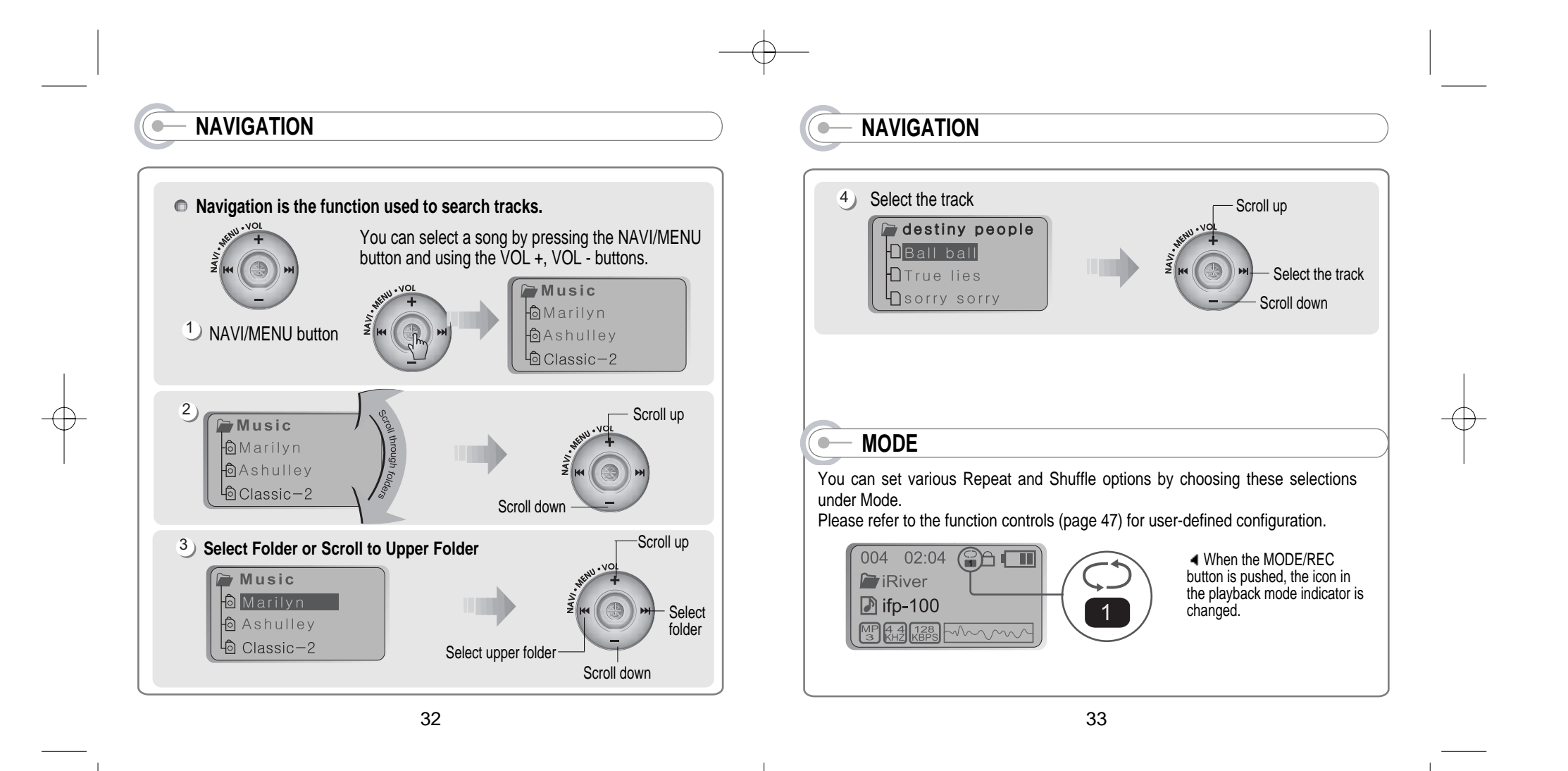

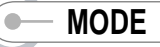

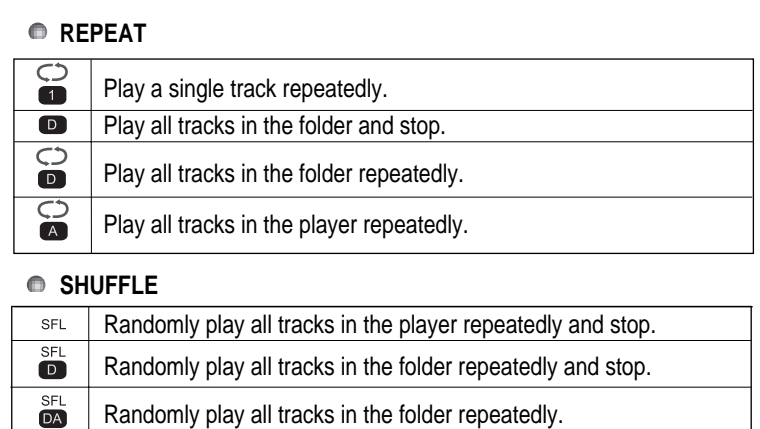

#### $rac{\text{SFL}}{\text{A}}$ Randomly play all tracks in the player repeatedly.

### **INTRO**

**INTRO**: Plays the beginning 10 seconds of each track in sequential order.  $\bullet$ **INTRO HIGHLIGHT:** Plays 10 seconds from 1 minute into each track in sequential order. For example, song A plays 10 seconds from 1 minute into the song, so the highlight ends at 1 minute 10 seconds. Then song B plays 10 seconds from 1 minute into the song, so the highlight ends at 1 minute 10 seconds, and so on with each track.

34

# **PROGRAM MODE**

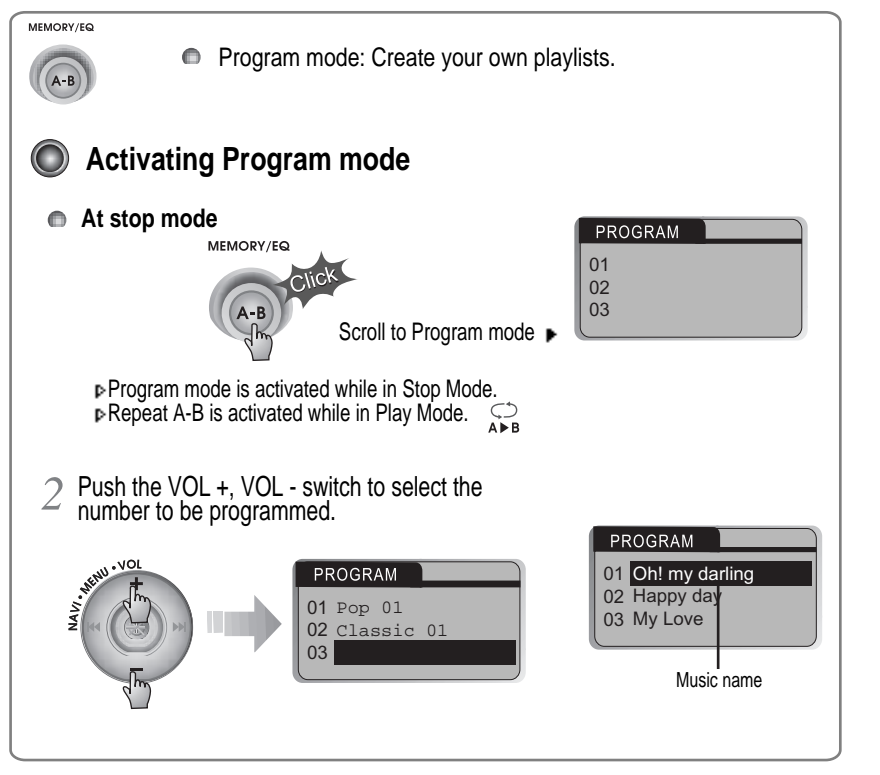

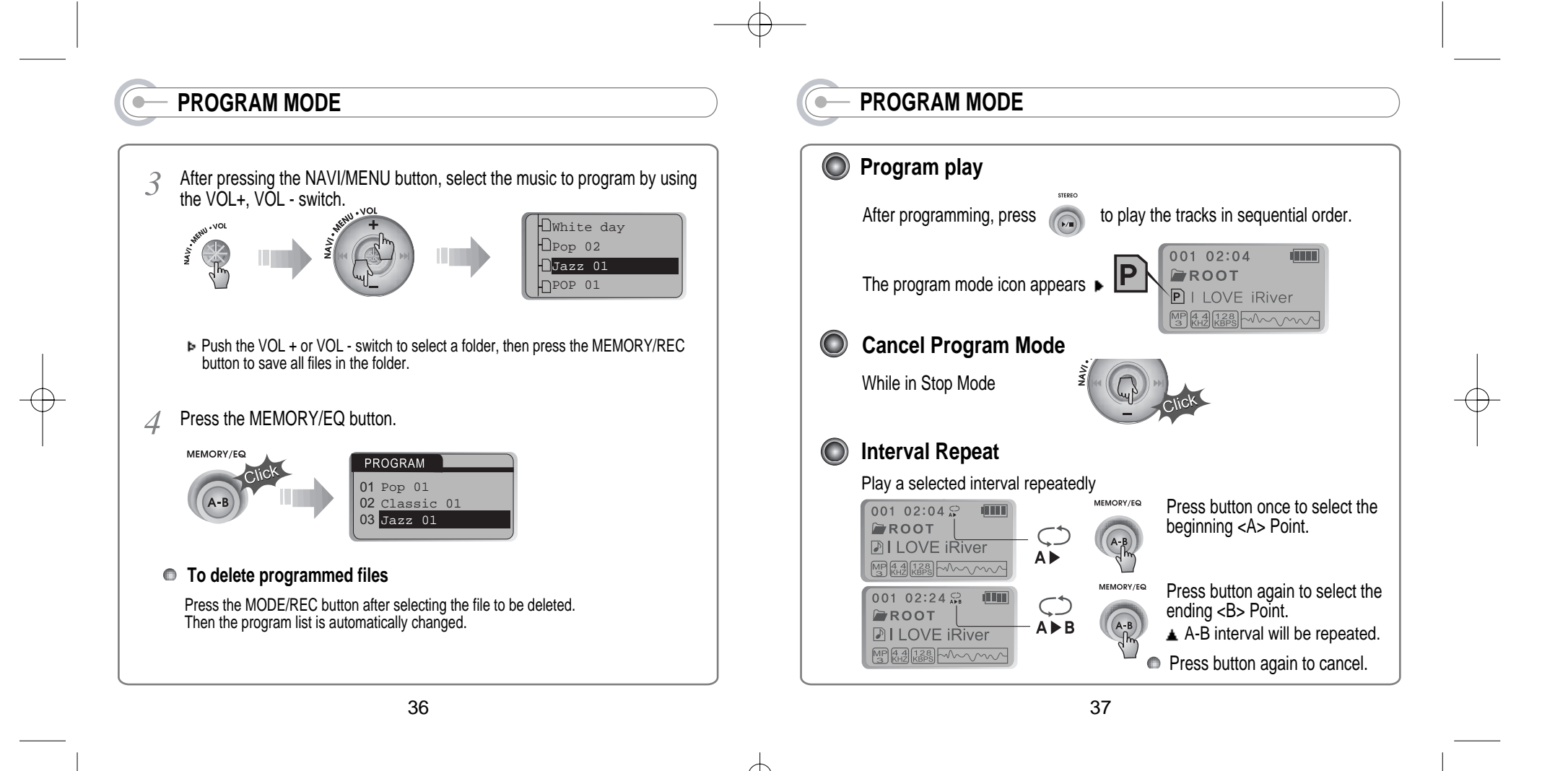

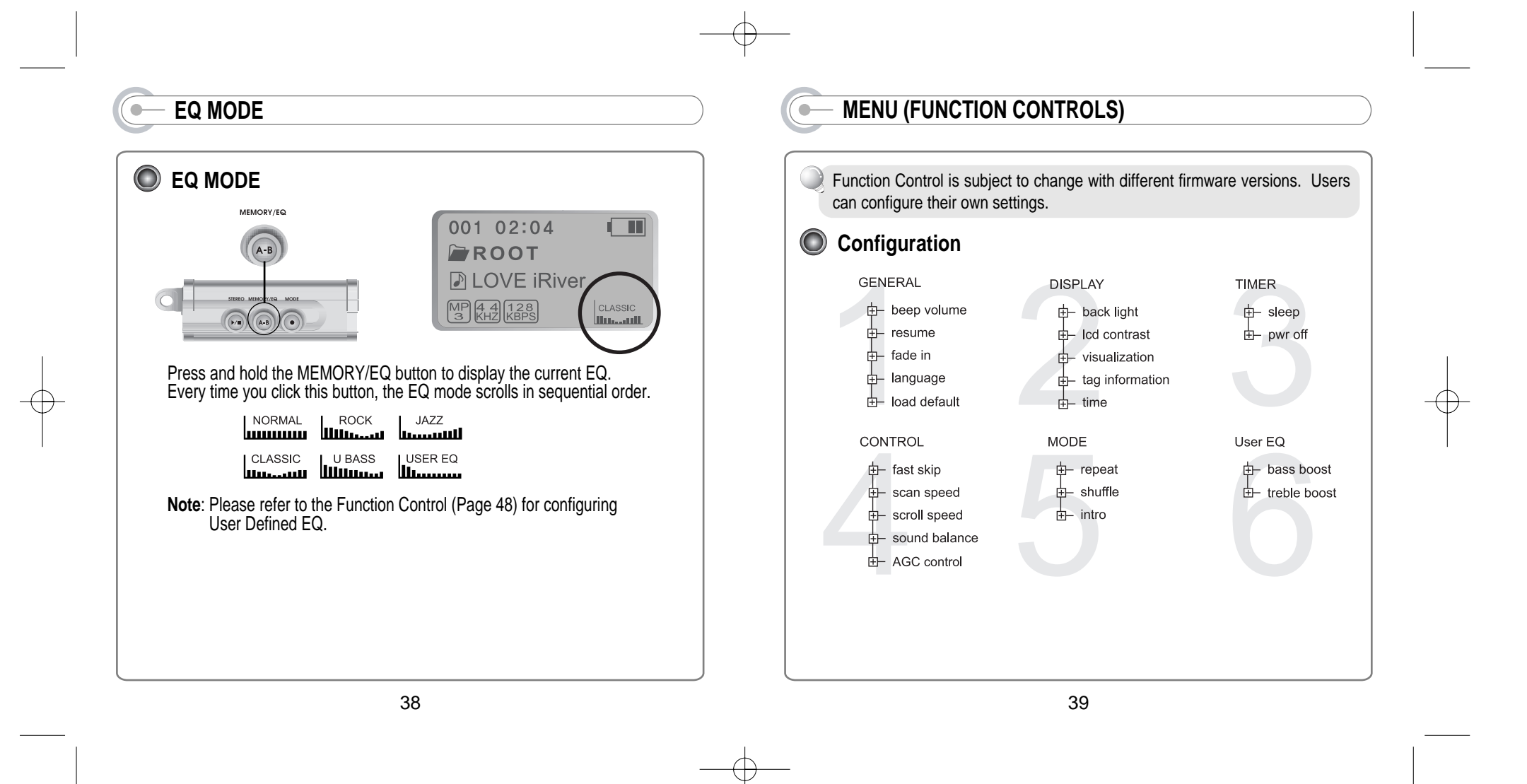

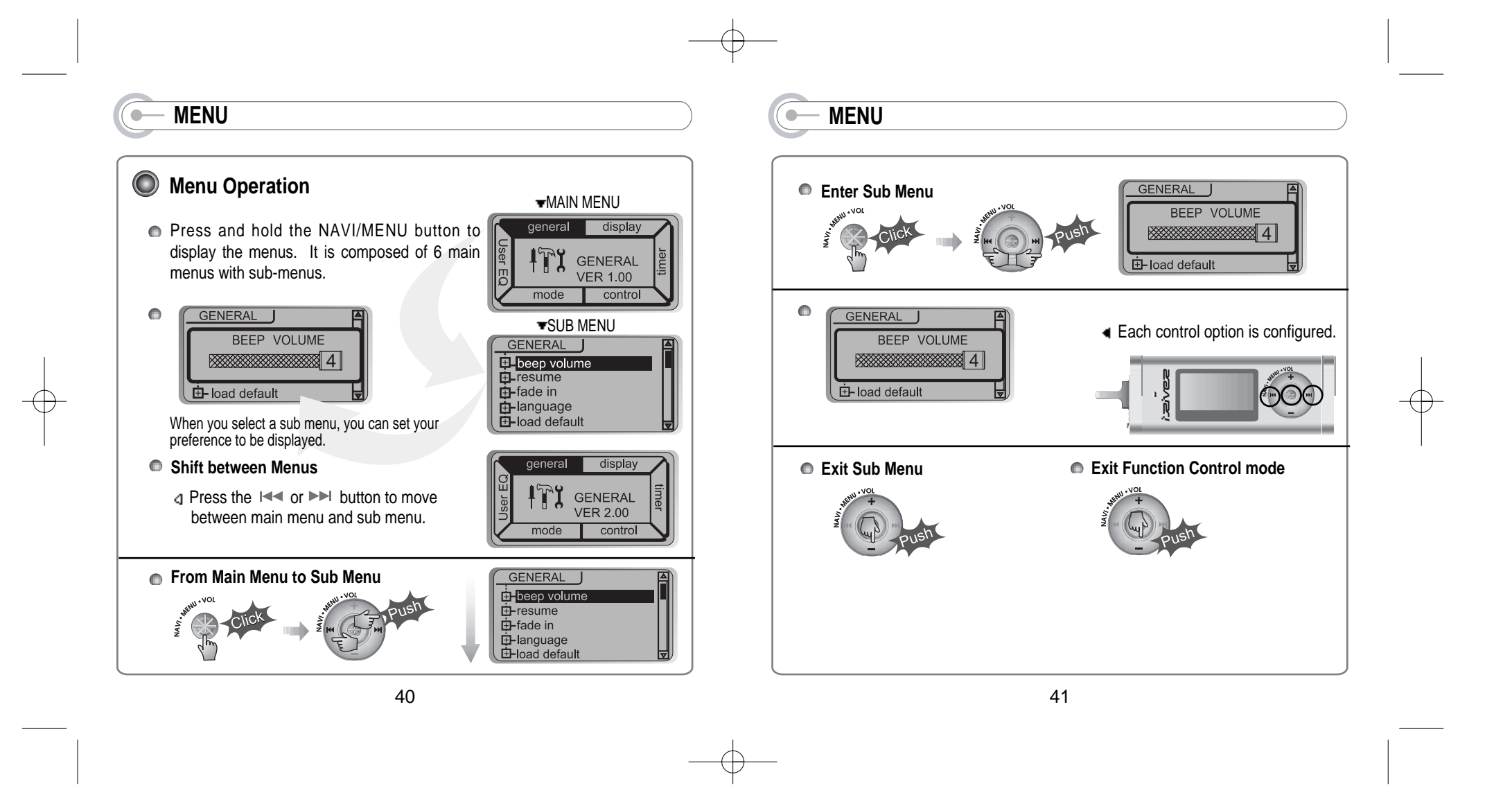

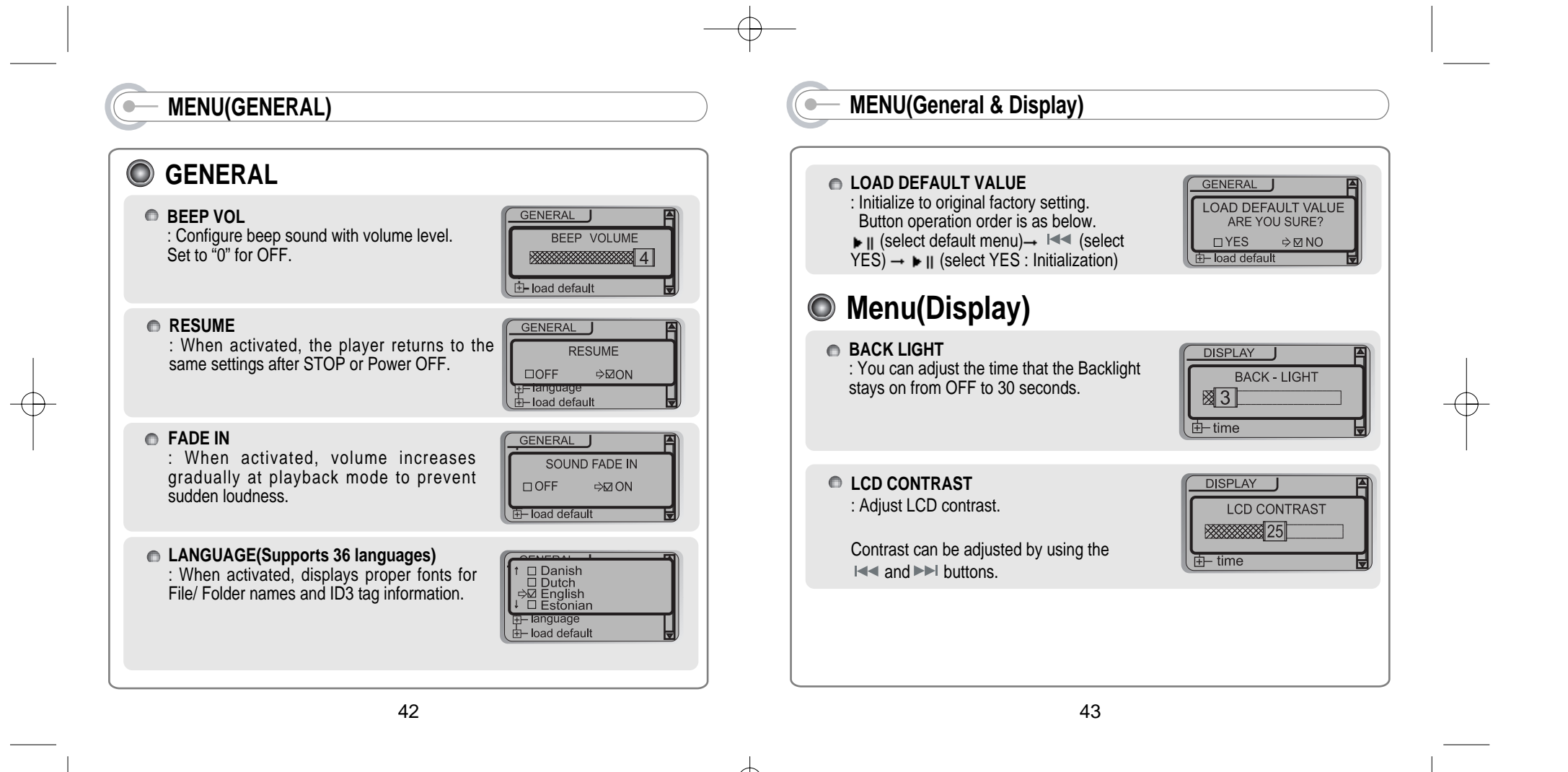

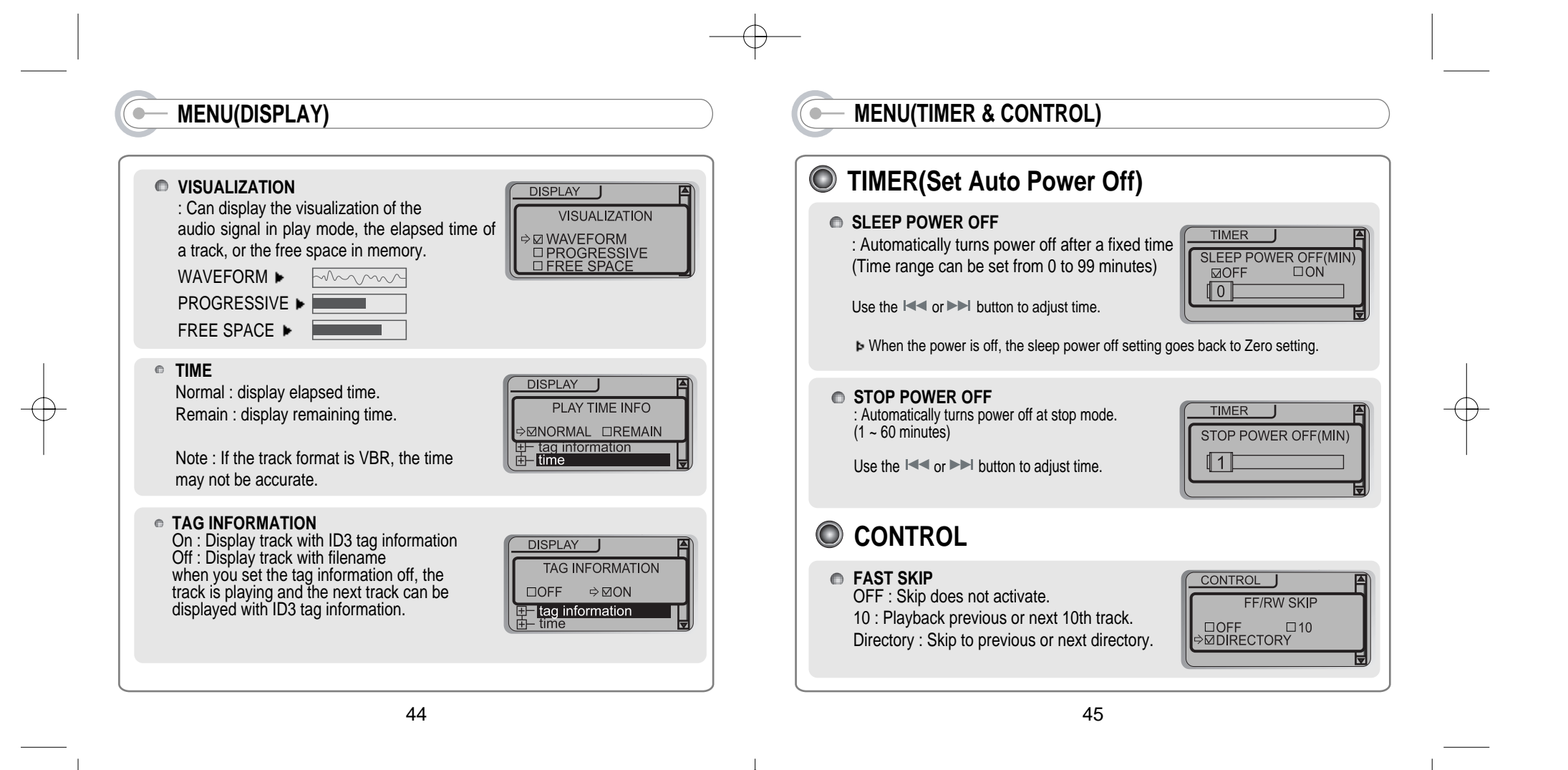

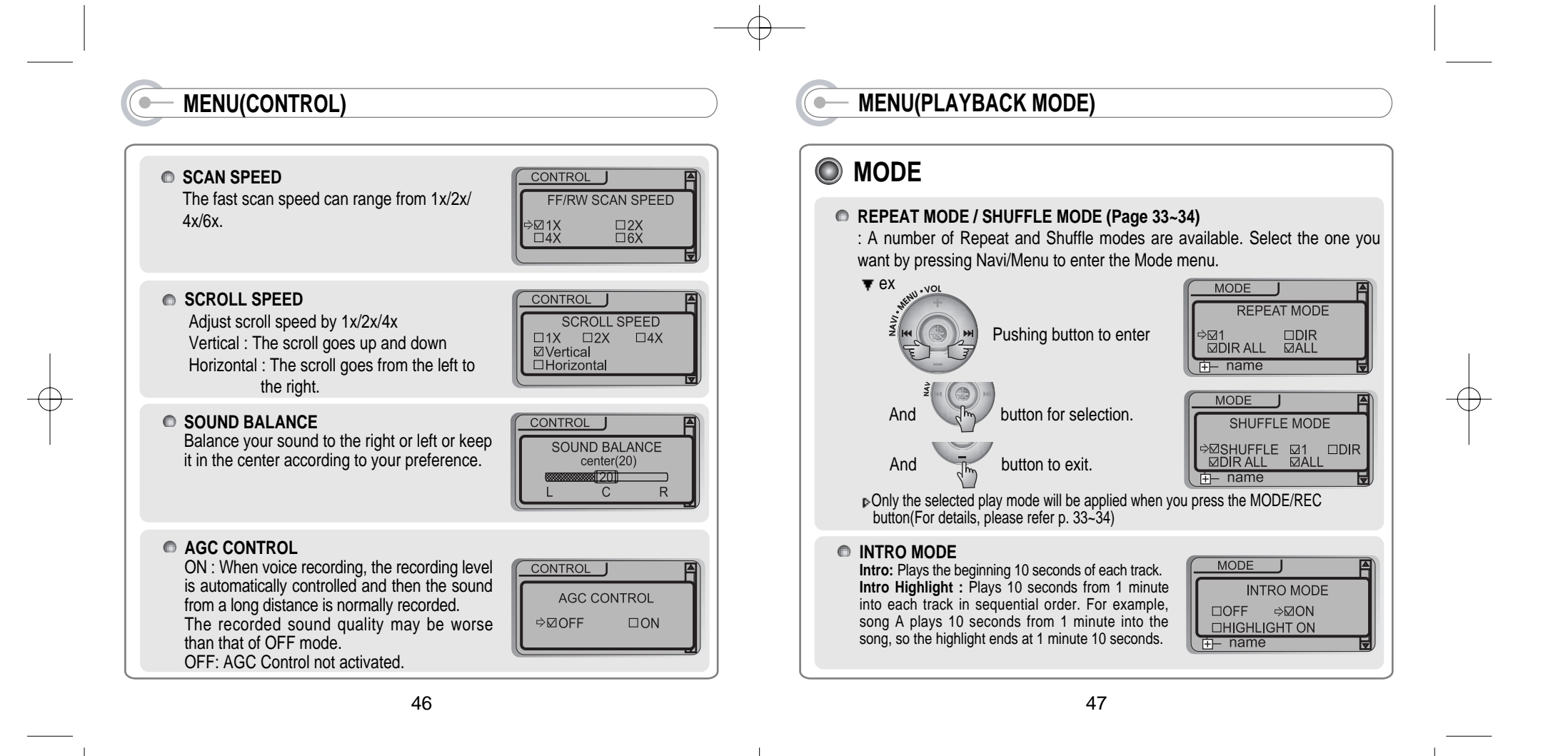

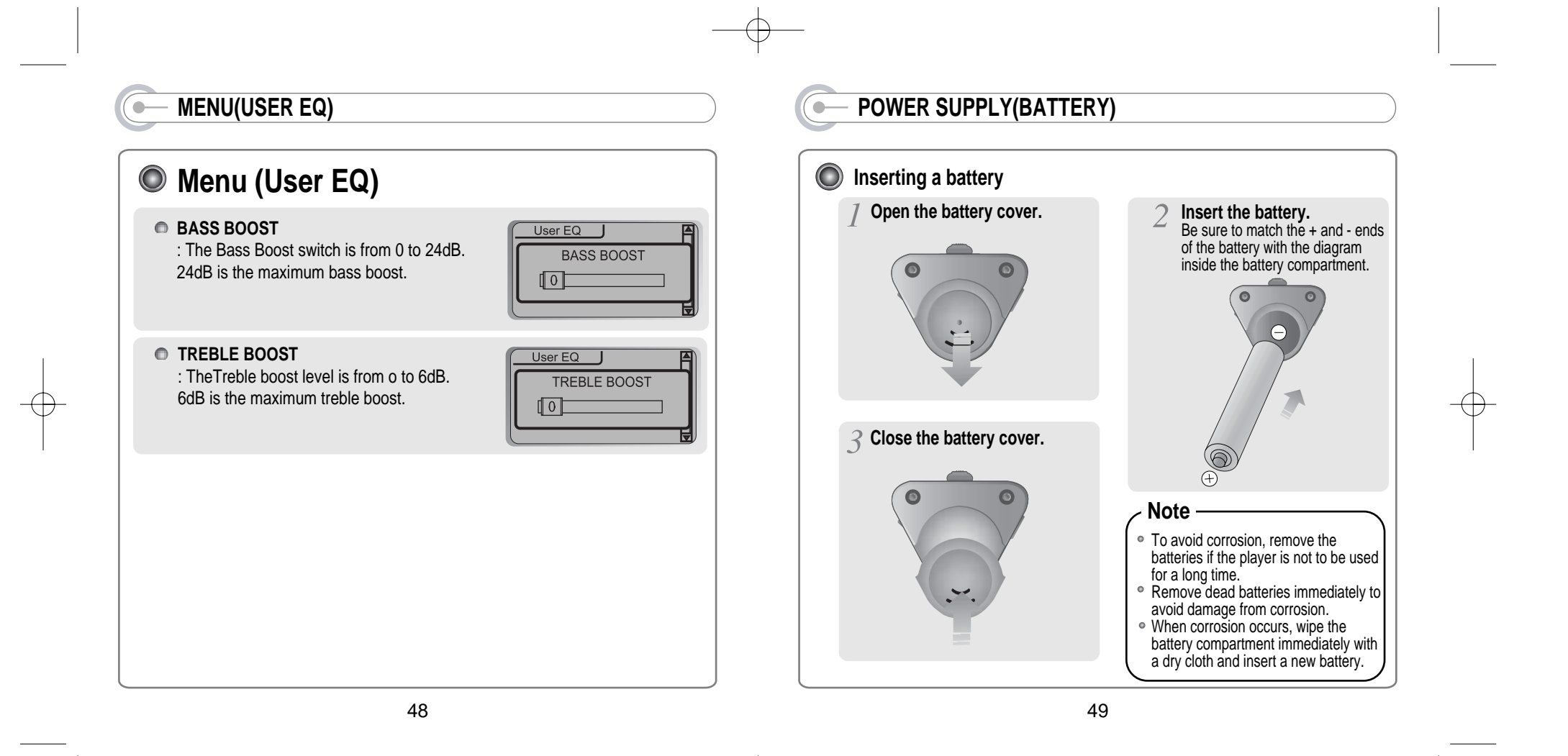

# **TROUBLE SHOOTING**

Should any problem persist after you have checked these symptoms, consult your iRiver dealer or contact support at iRiver.com.

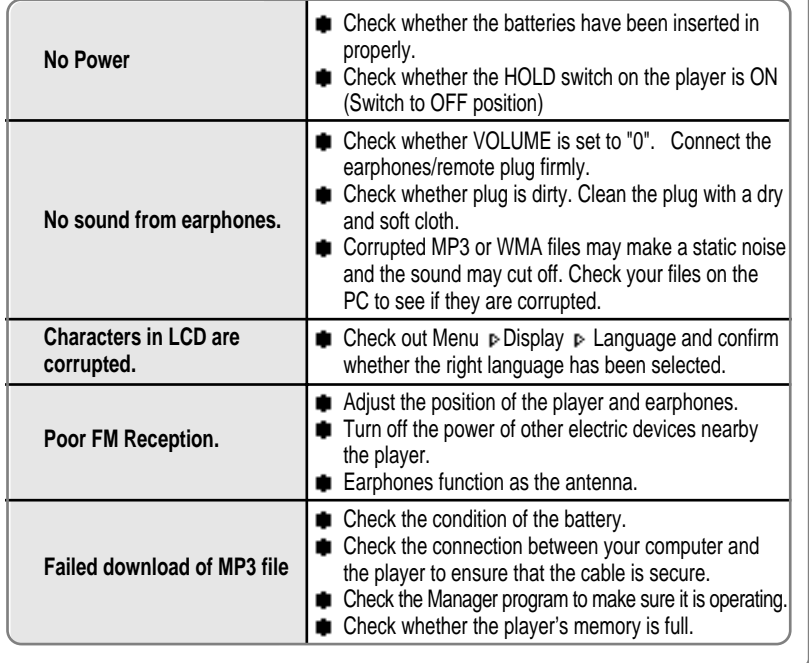

## 50

## **PRECAUTIONS**

#### $\bigcirc$ **Safety**

Vibration experienced during walking or exercising will not affect the player. However, dropping the player or dropping a heavy object on the player may result in damage or sound distortion.

Avoid spilling any liquid onto or into the player.

● Do not leave the player in a location near heat sources or in a place subject to direct sunlight, excessive dust or sand, moisture, rain, mechanical shock, or an unleveled surface or in a car with the windows closed during excessive heat.

#### $\bigodot$ **On Headphones and Earphones**

### **Road Safety**

Do not use headphones/earphones while driving, cycling, or operating any motorized vehicle. It may create a traffic hazard and is illegal in some areas. It can also be potentially dangerous to play your headsets at high volume while walking, especially at pedestrian crossings. You should exercise extreme caution or discontinue use in potentially hazardous situations.

### **Preventing hearing damage**

Avoid using headphones/earphones at high volume. Hearing experts advise against continuously loud and extended play. If you experience a ringing in your ears, reduce volume or discontinue use.

### **Consideration for others**

Keep the volume at a moderate level. This will allow you to hear outside sound and to be considerate of the people around you.

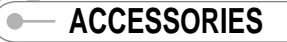

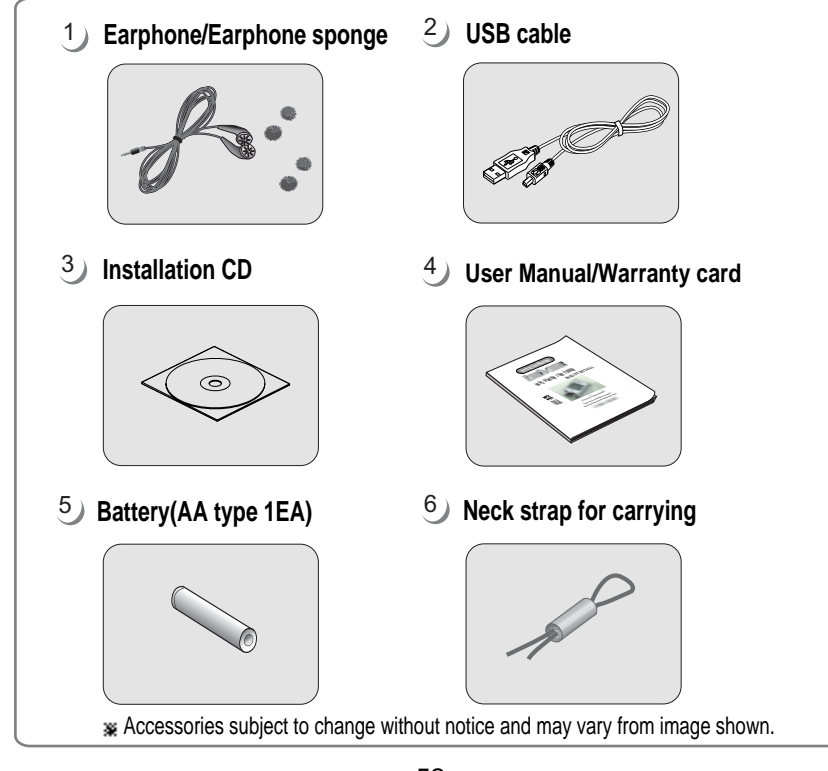

52

#### **SPECIFICATIONS**  $\bullet$

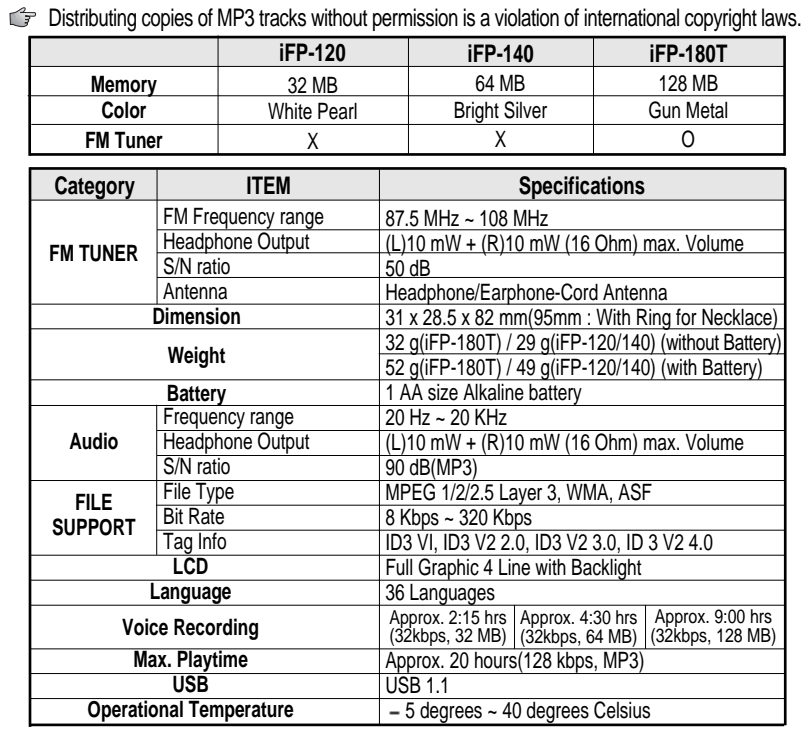

Free Manuals Download Website [http://myh66.com](http://myh66.com/) [http://usermanuals.us](http://usermanuals.us/) [http://www.somanuals.com](http://www.somanuals.com/) [http://www.4manuals.cc](http://www.4manuals.cc/) [http://www.manual-lib.com](http://www.manual-lib.com/) [http://www.404manual.com](http://www.404manual.com/) [http://www.luxmanual.com](http://www.luxmanual.com/) [http://aubethermostatmanual.com](http://aubethermostatmanual.com/) Golf course search by state [http://golfingnear.com](http://www.golfingnear.com/)

Email search by domain

[http://emailbydomain.com](http://emailbydomain.com/) Auto manuals search

[http://auto.somanuals.com](http://auto.somanuals.com/) TV manuals search

[http://tv.somanuals.com](http://tv.somanuals.com/)